## Nuevo NAVEGADOR ACADÉMICO

#### - Guía Profesores -

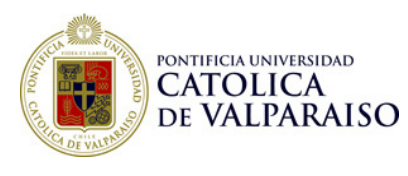

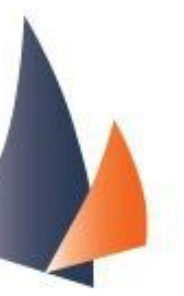

Si bien las funcionalidades principales del antiguo <mark>Nave-</mark> gador Académico permanecen, se ha cambiado la plataforma sobre la que opera de manera de lograr mejores rendimientos, visualización en cualquier browser, así como mayor seguridad y estabilidad. Junto con ello se ha cambiado el orden de su navegación de forma tal de hacerlo más intuitivo y amigable, buscando destacar aún con más fuerza, la imagen de nuestra Universidad.

#### **ORIGEN**

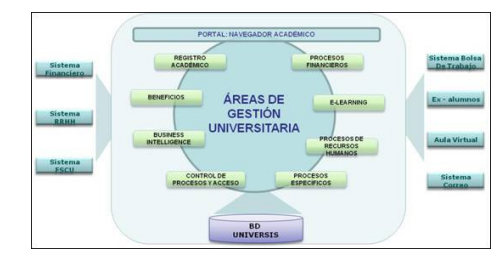

ma maduro y que ha operado exitosamente por más de 8 años, lo hemos rediseñado completamente pensando en sus usuarios y en sus actuales requerimientos, así como en una necesaria actualización tecnológica.

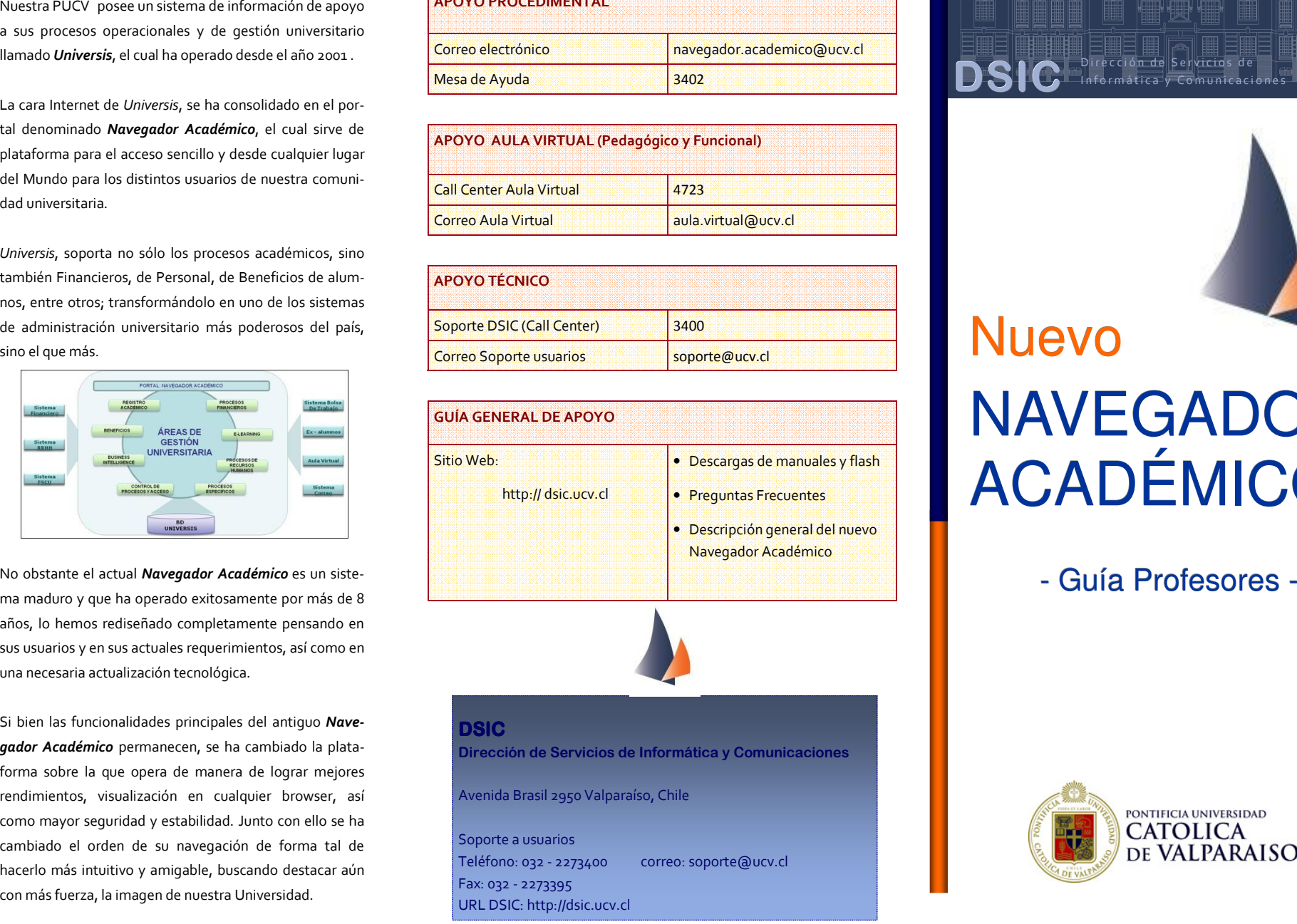

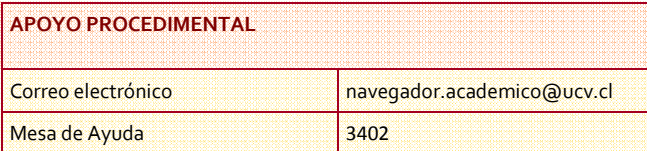

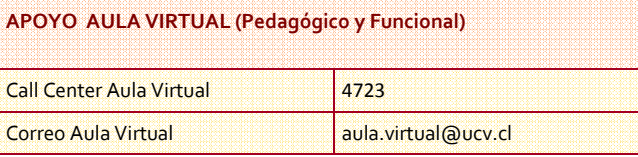

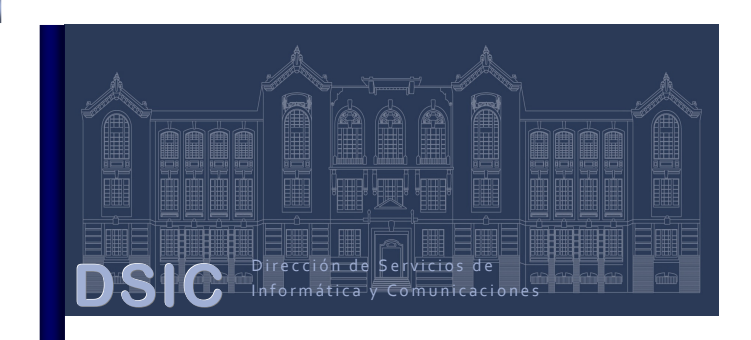

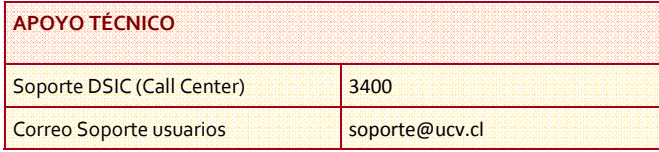

#### RECURSOS DE AYUDA

#### CARACTERÍSTICAS

#### Nuevo diseño

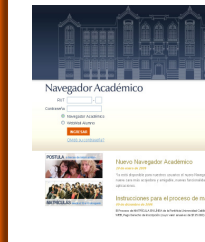

El nuevo Navegador Académico presenta un diseño atractivo e innovador, que potencia la imagen institucional y organiza contenidos e imágenes de forma armonizada, logrando equilibrar los

recursos gráficos que crean una interfaz agradable para el usuario.

#### Nueva navegación

un resultado óptimo de localización de la información y de orientación para el usuario, permitiendo a éste una navegación fácil, rápida e intuitiva.

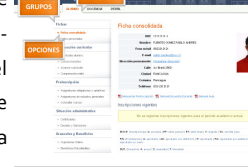

Se rediseñó completamente la arquitectura del antiguo Navegador Académico , adoptando un conjunto de recursos y estrategias de navegación diseñados para conseguir

Al estar basado en tecnología de punta, el nuevo Navegador Académico asegura la continuidad operacional del sistema y permite obtener un mejor rendimiento en sus operaciones; su nueva plataforma permite visibilidad en los principales browsers y una mayor la velocidad, robustez y confiabilidad del sistema.

#### Nueva plataforma

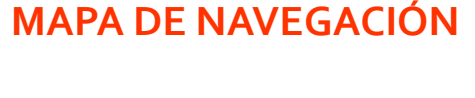

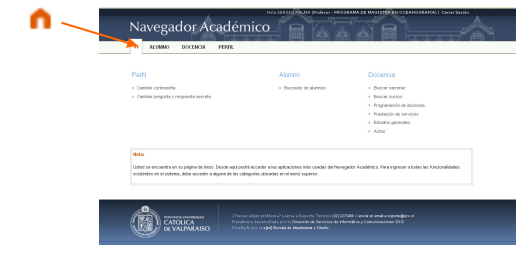

El nuevo Navegador Académico incorpora un mapa de navegación; este instrumento es una herramienta que ofrece prestaciones de ayuda a la orientación en el sistema, al proporcionar una representación gráfica de la organización de la información contenida en el nuevo Navegador Académico, permitiendo al usuario saber cómo se estructuran y distribuyen los contenidos.

#### Guía rápida de uso

### NAVEGACIÓN PRINCIPAL

#### Página de inicio

Para facilitar el trabajo del profesor, al ingresar al nuevo Navegador Académico, éste se posiciona instantáneamente en la página de "Cursos dictados" del semestre actual.

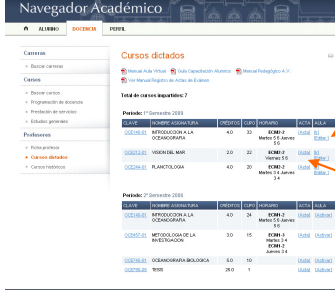

# Interfaz intuitiva, veloz y embellecida

En ésta podrá, junto con ver sus cursos dictados en el semestre actual, ingresar directamente al Aula Virtual del curso y, en su momento, al acta del curso.

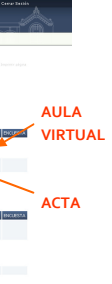

#### Nuevas características

El nuevo Navegador Académico ha mejorado una serie de funcionalidades entre las que destacan, reportes optimizados, nuevo ordenamiento de búsquedas, listas de cursos con fotos, entre las principales.

La hoja final de este tríptico contiene una tabla de RECUR-SOS DE AYUDA, donde encontrará, teléfonos, mail y URL de apoyo para resolver sus dudas e inquietudes sobre este nuevo Portal.

Lo invitamos a disfrutar de esta nueva experiencia de Navegación Académica

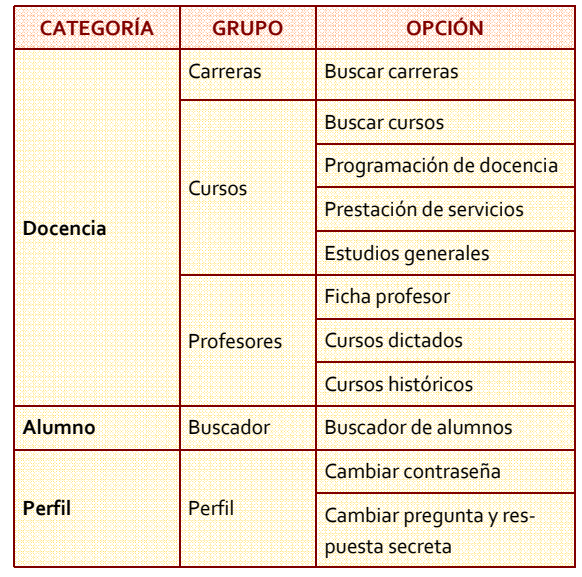